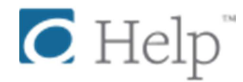

# **How to install the OverDrive app on your NOOK**

*http://help.overdrive.com/customer/portal/articles/1481231-how-to-install-the-overdrive-app-on-your-nook* 

You can find OverDrive's app in the NOOK app store for your NOOK Color, Tablet, HD, HD+, and Galaxy Tab 4 NOOK. With the app, you can enjoy eBooks, audiobooks, and streaming video from your library's digital collection.

#### **How to install the OverDrive app on a NOOK HD or HD+**

If you're using a NOOK HD, HD+, or Galaxy Tab 4 NOOK, you can download and install OverDrive's app directly from the **Google Play Store**, which doesn't require a credit card.

#### **Using Google Play**

1. Open your **App Drawer** from your home screen.

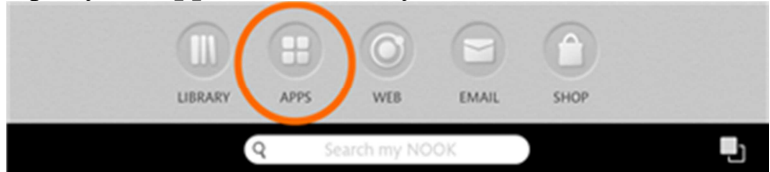

2. Tap **Google Play**. You may be required to sign in or register.

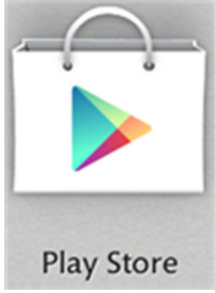

3. Search for **OverDrive** in Google Play, then select the OverDrive app. Johnny's NOOK

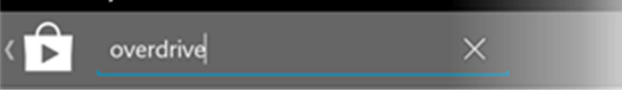

4. From the app's details page, tap **Install**, then **Accept** the app permissions to begin the install.

Since your NOOK uses the Android version of OverDrive's app, our articles on how to borrow titles, read eBooks, or listen to audiobooks on Android devices should help you get started.

### **How to install OverDrive on a NOOK Color or Tablet**

Before you can install the OverDrive app from the NOOK store, you'll need to register your device and set up a credit card on your account. If you need help with any of that, check out Barnes & Noble's support page.

1. From your home page, push the **n** button, then tap **Apps**.

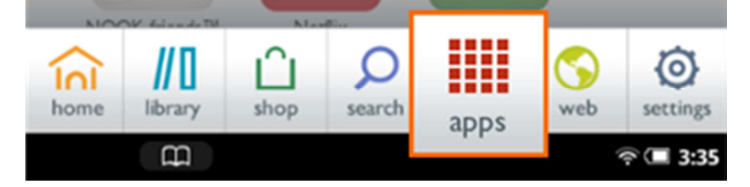

2. Tap the **SHOP NOW** link near the top of the screen.

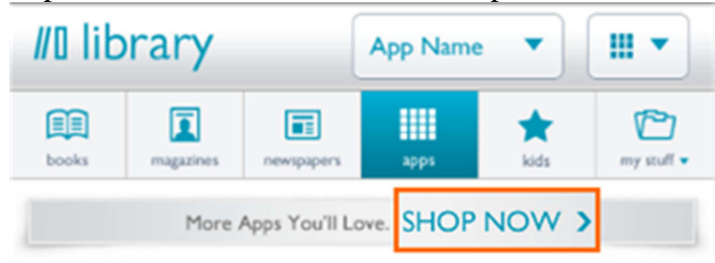

3. Type **OverDrive** into the search bar, then tap **Search**.

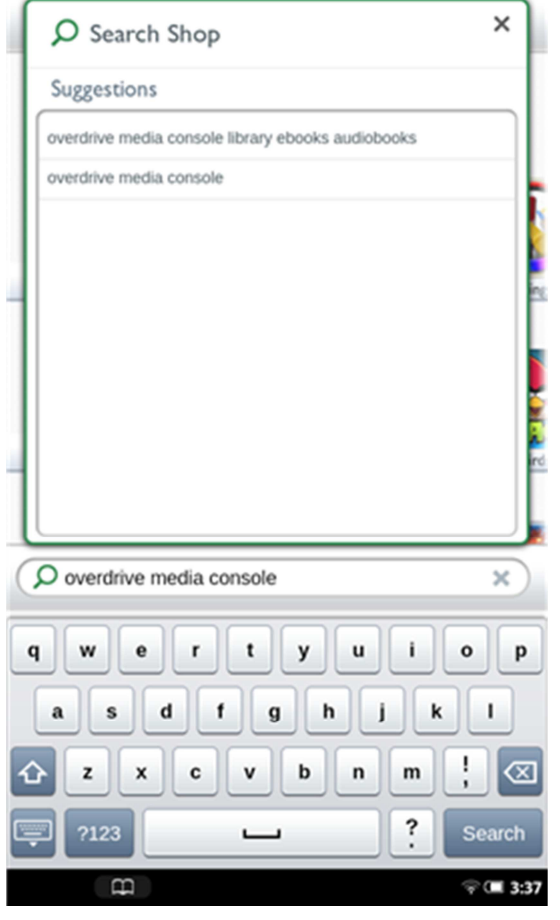

4. Tap **Free**, then **Confirm** next to the app.

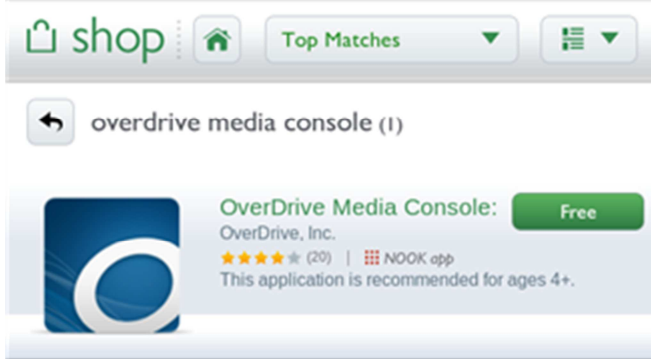

OverDrive's app is now in your library. Go back to your **Apps** screen, then tap the OverDrive icon to get started.

*Since your NOOK uses the Android version of OverDrive's app, our articles on how to borrow titles, activate your Adobe ID, read eBooks, or listen to audiobooks on Android devices should help you out.* 

## **How to borrow titles from your library using an Android device**

*http://help.overdrive.com/customer/portal/articles/*

If you'd rather read eBooks without installing an app, you can use your web browser to borrow and read OverDrive Read and MediaDo Reader eBooks. To use your browser instead of the OverDrive app, find your library's digital collection on <u>overdrive.com</u>, then skip to step 4 in the instructions below.

#### **How to get titles on your Android device**

- 1. Install the OverDrive app and sign up for (or sign into) your OverDrive account. *Note: If you're using a legacy version of our app, you won't be prompted to use an OverDrive account.*
- 2. From the app, tap the icon in the top-left corner to open the **Home menu** and see your library list.

Or, if you're using the legacy version of our app, tap the  $\Box$  icon near the top-right corner of the screen (if you don't have this button, go to *Menu > Get Books)*.

*Note: The Menu button typically looks like this*  $\sim$  *or this* 

3. Tap a library from your list to go to its digital collection website. If your library list is empty, or you need to add a new library, tap **Add** and follow the prompts.

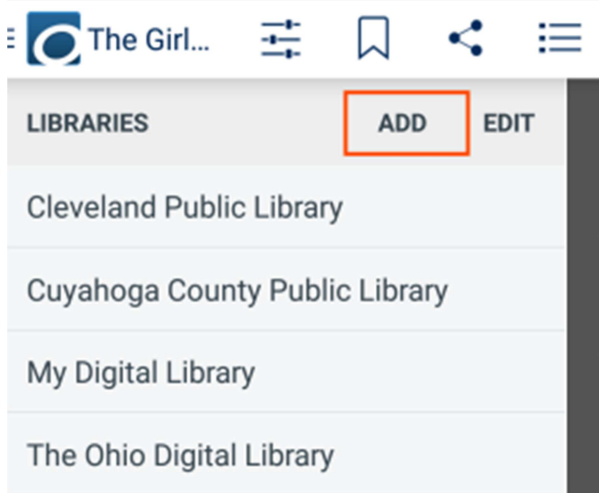

- 4. On your library website, look for an available title. You can:
	- o Browse the titles on the home page.
	- o Use the menu at the top of the page to browse categories.
- o Run a search.
- 5. When you find a title that looks interesting, tap or mouse over it, then tap **Borrow**.

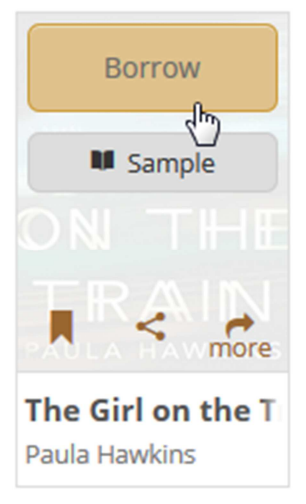

Or, tap **more** to view the title's details page. From here, tap **Borrow**. If prompted, sign in.

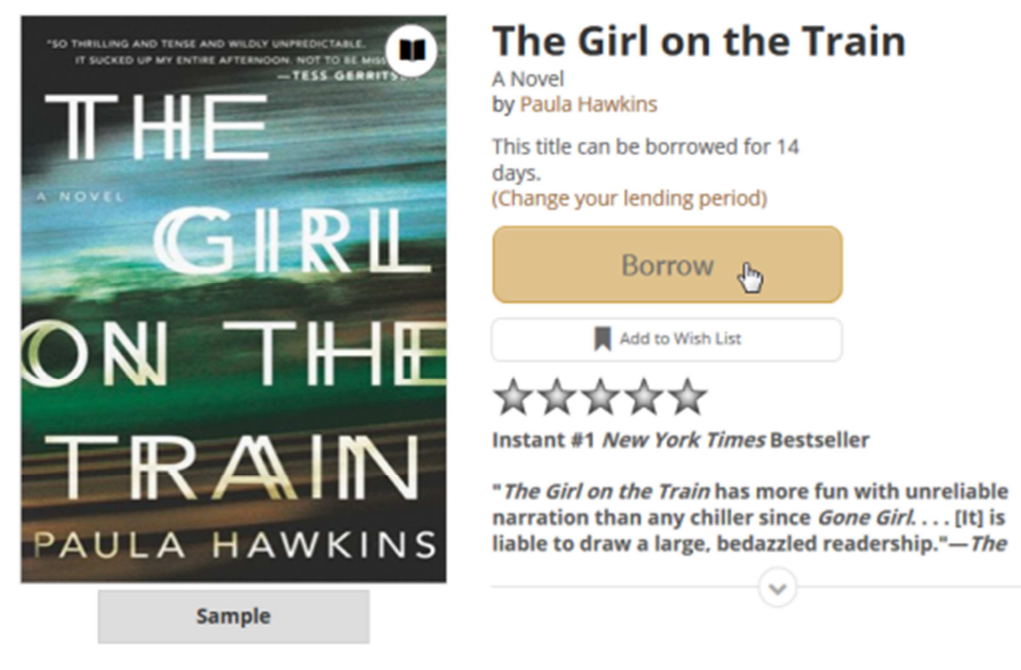

*Note: If you're getting a magazine or newspaper, you'll see Send to NOOK app instead of Borrow. See getting started with periodicals for more help.*

- 6. Your library **Bookshelf** will open, displaying the title(s) you've borrowed. From here, you can:
	- o Tap **Read** to open an eBook in your browser with OverDrive Read or MediaDo Reader.

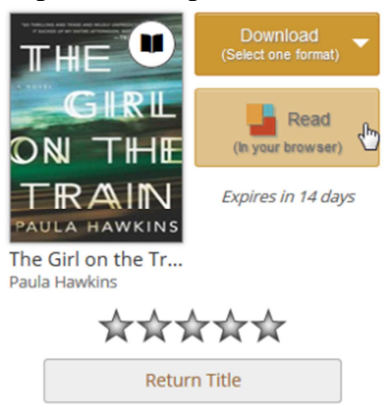

o Tap **Add to app** to add a streaming video to your bookshelf in the OverDrive app.

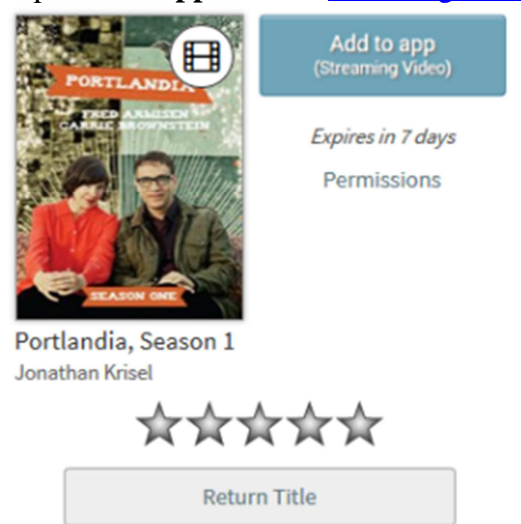

o Tap **Download** to download the title (if there are multiple download formats available, select one, then tap **Confirm & Download**). You can only choose one download format.

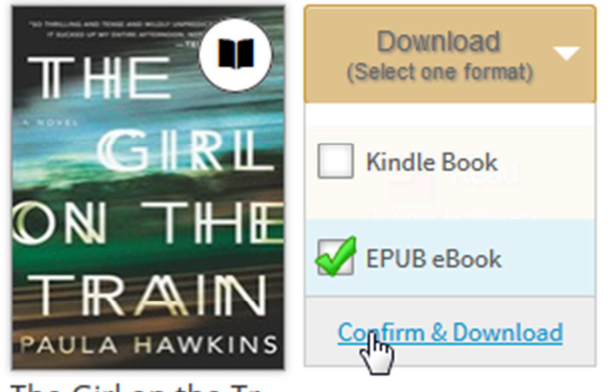

The Girl on the Tr... Paula Hawkins

- EPUB eBooks and MP3 audiobooks will download to your bookshelf in the OverDrive app.
- Select **Kindle Book** (U.S. libraries only) to complete checkout on Amazon's website and send the title to your Kindle or Kindle reading app.